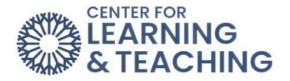

## **Creating Groups**

Groups allow instructors to assign a particular activity, resource, or topic section to just one class or set of users, which can be hidden from students not in the groups. There are three group modes:

- **No groups** There are no sub groups, everyone is part of one big community
- Separate groups Each group can only see their own group, others are invisible.
- Visible groups Each group works in their own group but can also see other groups. (The other groups' work is read-only.)

## Creating a group

Select **Participants** from Course Menu and from the dropdown select **Groups**.

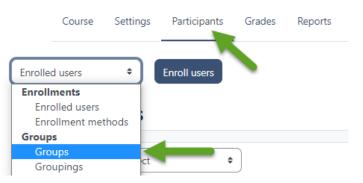

## Select Create group.

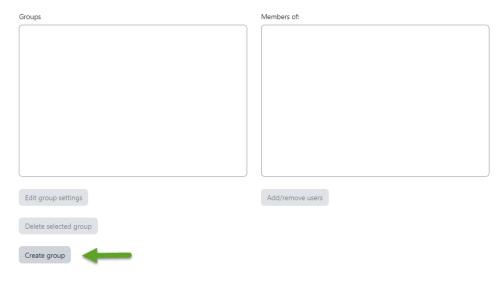

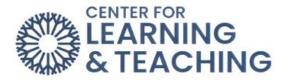

Add a group name, optional description (displayed above the list of group members on the participants page), and enrollment key (if needed).

| ∽ General         |   |                     |
|-------------------|---|---------------------|
| Group name        | 0 |                     |
| Group ID number   | 0 |                     |
| Group description |   |                     |
|                   |   |                     |
|                   |   |                     |
|                   |   |                     |
|                   |   |                     |
|                   |   |                     |
|                   |   |                     |
| Enrollment key    | 0 | Click to enter text |

Click the 'Save changes' button.

| Save changes | Cancel |
|--------------|--------|
|--------------|--------|

Select the group to which you want to add participants, then click the **Add/remove users button**.

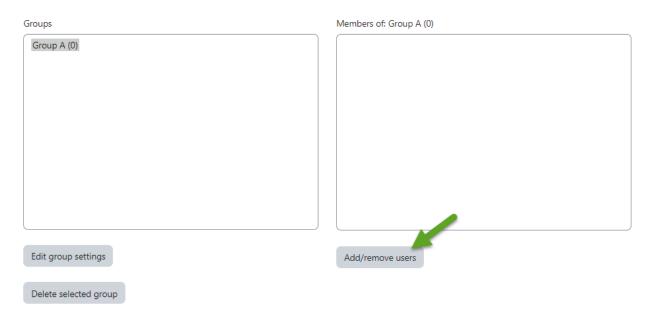

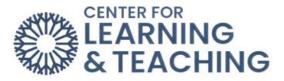

In the **Potential members** list, select the users you want to add to the group. Multiple users may be selected using the Crtl key.

Click the **Add** button to add the users to the group.

| Group members |          | Potential members                                 |
|---------------|----------|---------------------------------------------------|
| None          |          | Teacher (1)                                       |
|               | - Add    | Lorne Lee (lorne.k.lee@occc.edu) (0) Student (10) |
|               |          | CLT Student001 (cltstudent01@my.occc.edu) (0)     |
|               | Remove 🛏 | CLT Student002 (tlctest@my.occc.edu) (0)          |
|               |          | CLT Student003 (cltstudent003@email.occc.edu) (0) |
|               |          | CLT Student004 (cltstudent004@email.occc.edu) (0) |
|               |          | CLT Student005 (cltstudent005@email.occc.edu) (0) |
|               |          | CLT Student006 (cltstudent006@email.occc.edu) (0) |
|               |          | CLT Student007 (cltstudent007@email.occc.edu) (0) |
|               |          | CLT Student008 (cltstudent008@email.occc.edu) (0) |
|               | -        | CLT Student009 (clt009@email.occc.edu) (0)        |
|               |          | CLT Student010 (clt010@email.occc.edu) (0)        |

The names will be moved into the Group members list. Next, select Back to Groups.

## Add/remove users: Group A

| Group members                                                                                                    | Potential members |                                                                                                    |
|----------------------------------------------------------------------------------------------------|-------------------|----------------------------------------------------------------------------------------------------|
| Student (3)<br>CLT Student001 (cltstudent01@my.occc.edu)<br>CLT Student005 (cltstudent005@email.occc.edu)<br>CLT Student008 (cltstudent008@email.occc.edu)                                                            | ⊶ Add<br>Remove ► | Teacher (1)<br>Lorne Lee (lorne.k.lee@occc.edu) (0)<br>Student (7)<br>CLT Student002 (tlctest@my.occc.edu) (0)<br>CLT Student003 (cltstudent004@email.occc.edu) (0<br>CLT Student006 (cltstudent006@email.occc.edu) (0<br>CLT Student007 (cltstudent007@email.occc.edu) (0<br>CLT Student009 (clt009@email.occc.edu) (0)<br>CLT Student010 (clt010@email.occc.edu) (0)<br>CLT Student010 (clt010@email.occc.edu) (0) |
| Search                                                                                                    |                   | Search                                                                                                    |
| Search options ▼<br>Keep selected users, even if they no longer match<br>the search<br>If only one user matches the search, select them<br>automatically<br>Match the search text anywhere in the displayed<br>fields |                   |                                                                                                    |
| Back to groups                                                                                                    |                   |                                                                                                    |

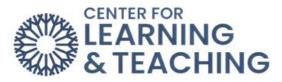

The members of the group will appear in the Members of section. That group can now be used when creating activities and resources.

| Groups              | Members of: Group A (3)                                                                                                    |
|---------------------|----------------------------------------------------------------------------------------------------|
| Group A (3)         | Student<br>CLT Student001 (cltstudent01@my.occc.edu)<br>CLT Student005 (cltstudent005@email.occc.edu)<br>CLT Student008 (cltstudent008@email.occc.edu) |
| Edit group settings | Add/remove users                                                                                                    |

Please email us at <u>clt@occc.edu</u> or call 405.682.7838 if you have questions or need assistance.